初診のご予約から決済まで、診療に必要なすべてをサポート。 医師も患者も、面倒なアプリの初期設定などは不要で、 クイックにオンライン診察をはじめられます。

# オンライン診療を もっと簡単、クイックに。

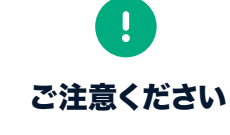

初診におけるオンライン診療活用などは、令和2 年4月10日厚生労働省発出の「新型コロナウイルス感染症の拡大に 際しての電話や情報通信機器を用いた診療等の時限的・特例的な取扱いについて」に基づいての実施をお願いいたし ます。最新情報・原本は当局の通知のほか、オンライン診療や診療報酬については、当社独自の「オンライン診療に ついての措置まとめ(当社見解)」をご参照ください。

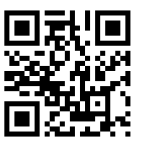

#### 推奨動作環境(医療機関)

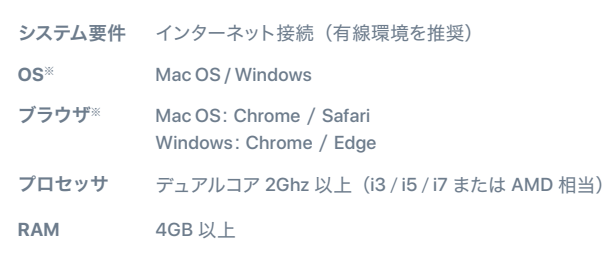

推奨動作環境(一般の方)

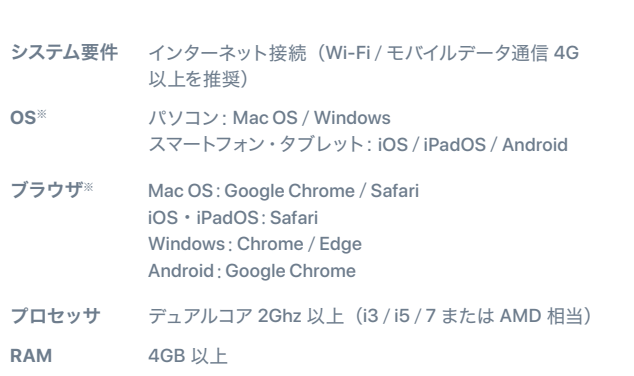

YaDoc Quick 正規取扱代理店

( 受付時間:平日 10 時 00 分~17 時 00 分)

## **YaDoc Quick**に関するお問い合わせ

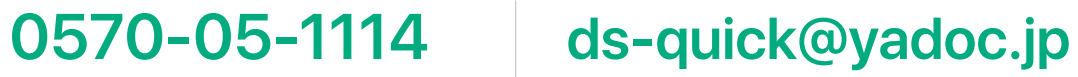

YaDoc サポートセンター、または貴院営業担当までご連絡ください

医療機関向け

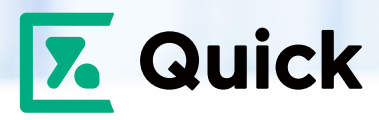

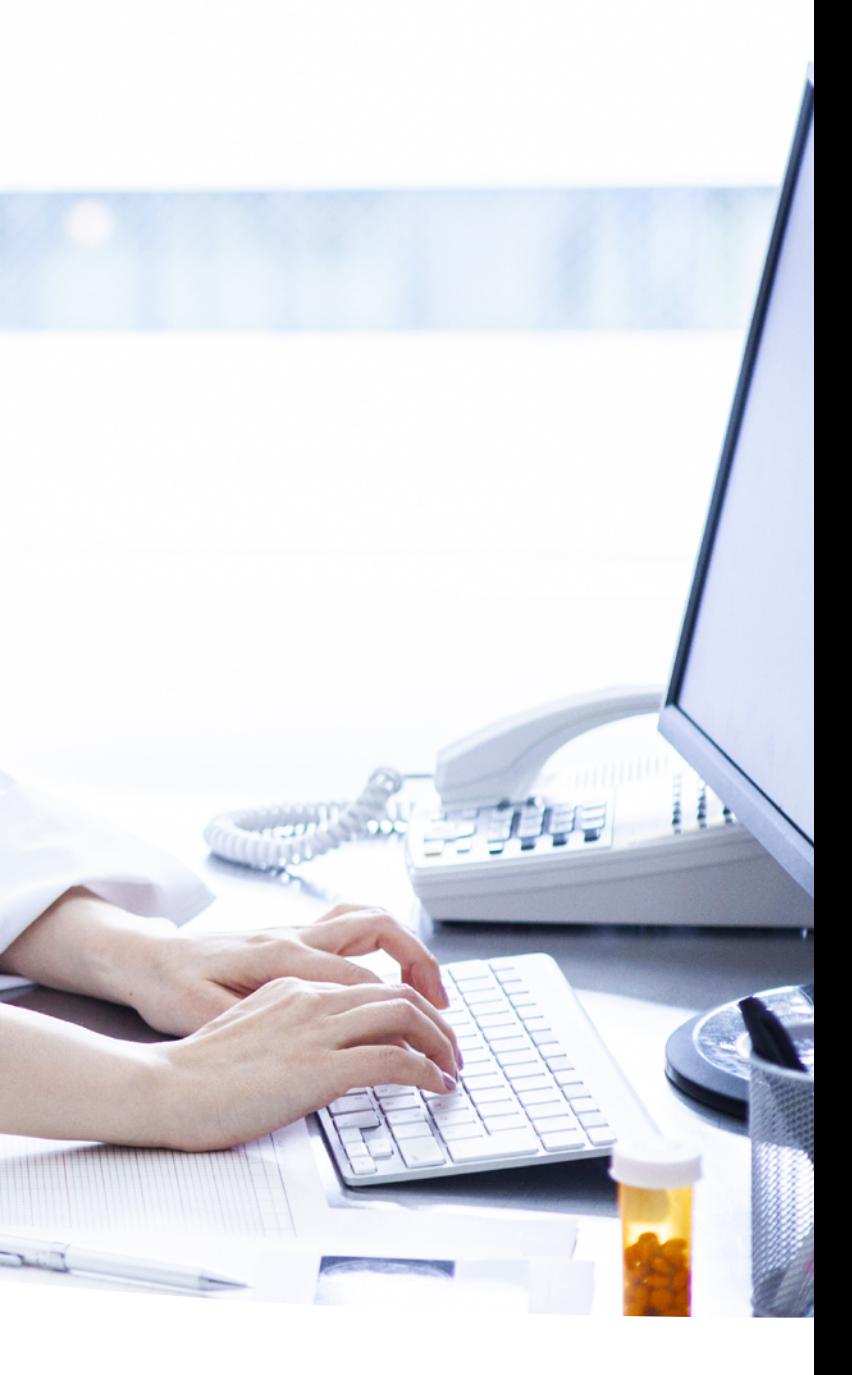

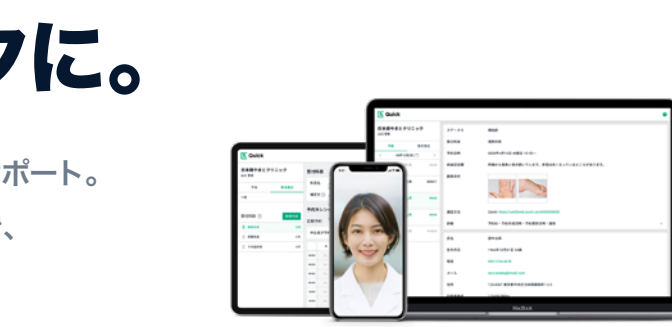

|| Integrity Healthcare

※ 最新バージョンでのご利用を推奨

最短、お申込み当日から ご利用可能です。

**YaDoc Quick**は初診のご予約から決済まで、診療に 必要なすべてをサポートした、オンライン診療システムです。 ウェブブラウザ形式で、煩わしいアプリのインストールなどは 一切不要。自院のホームページから簡単に診察の予約・ 受付が可能です。

※ オンライン診療をビデオ通話でご利用になる場合は、別途専用アプリケーションのインストールが必要です。 ※ クレジットカード決済をご利用になる場合は、別途 Stripe へのお申し込みが必要です。

感染の気になる患者さんには、オンライン診療の選択肢があることで治療を安心し て継続いただけます。また、院内感染予防対策の観点で利用することもできます。

## 活用例2<mark>)オンライン診療を日常に</mark>

コロナ禍における対策やインフルエンザの流行時期など。必要な時にいつでもオンラ イン診療ができる状態を。

#### 活用例3<mark>)病診連携に。患者家族も一緒に</mark>

三者通話を利用することによって、医師と患者さんだけでなく患者さんの家族も同席し ての説明や、専門医とかかりつけ医が同時にオンライン診療を行うことも可能です。

#### 検診や検査結果のご説明に

検査結果を後日伝える際には、通院することなくオンラインで説明することができま す。もちろん、画面上で検査結果を見ながら複数人でビデオ通話ができるので、患 者さんのご家族を交えての説明も可能です。

## 活用例 5)オンラインでの服楽指導に

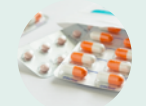

診察予約の受付を ホームページでお知らせするだけ。  $\ddot{\mathbf{s}}$ 申し込み後に作成される予約フォーム - ・・・・・・・・・・・・・・・・・・・・・・・・・<br>患者さんへお伝えするだけで、簡単に予約を受け付けることが<mark>できます。</mark>

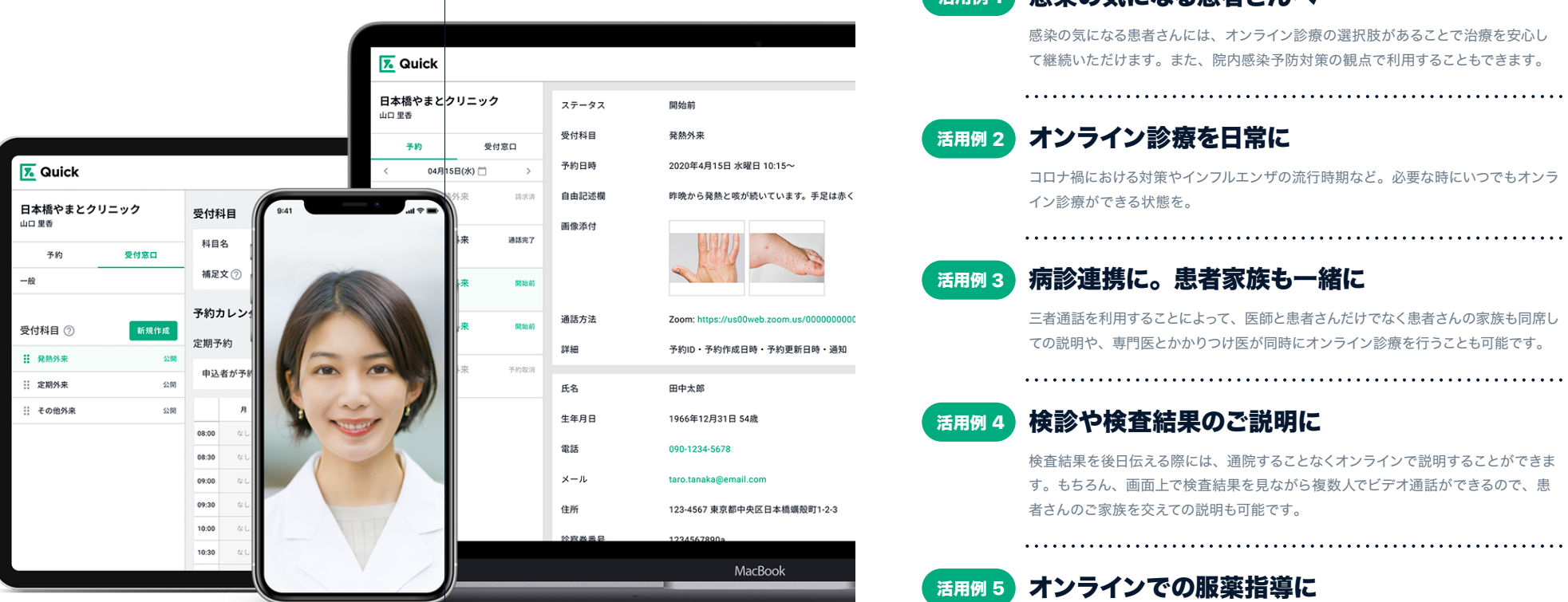

パソコンやスマートフォンのブラウザからご利用いただけるので、 IT の苦手な方にも案内しやすい

#### 活用例1)感染の気になる患者さんへ

 $\cdots$ 

オンライン診療後のお薬の受け取りに、YaDoc Quick を活用することで、オンライ ン服薬指導のご案内も簡単です。患者さんは YaDoc Quick でオンライン服薬指導 を予約することで、診療、服薬指導、お薬の配送まで、全てオンラインで完結できます。

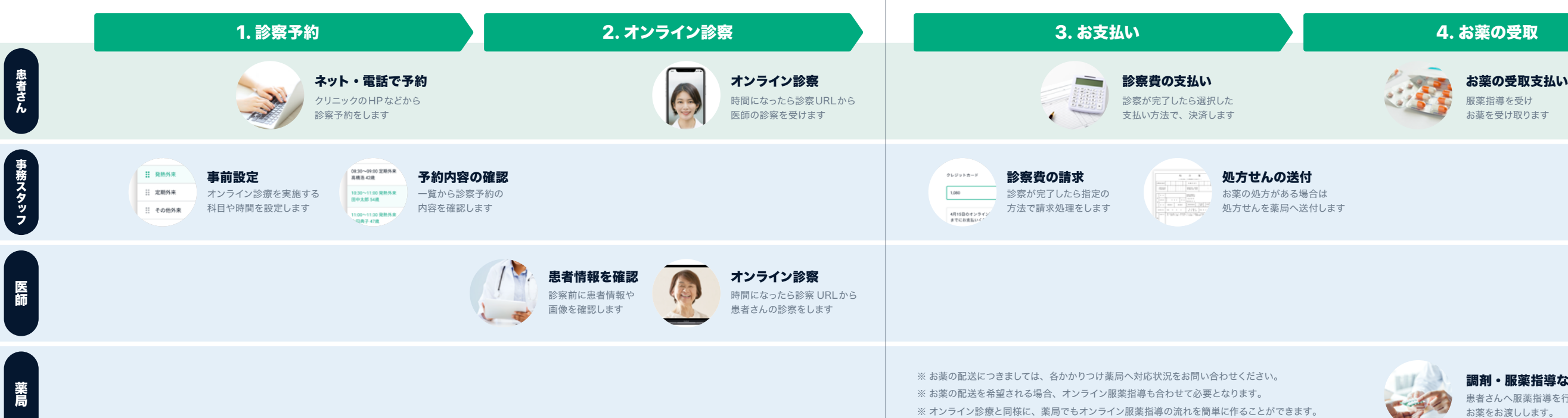

調剤・服薬指導など 患者さんへ服薬指導を行い お薬をお渡しします。

服薬指導を受け お薬を受け取ります

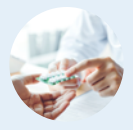

#### 簡単な初期設定で 住でもクイックにはじめ 受診目的や科目ごとに受付窓口を設定できるから

貴院に最適なスタイルで、オンライン診療を実施いただけます。

#### 予約から決済まで 診療に必要なすべてをサポート 患者さんの決済方法は「クレジットカード」「銀行振り込み」

「次回来院時」から選択可能

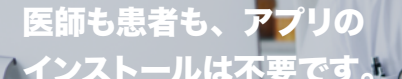